## **Default handling requested items per aircraft**

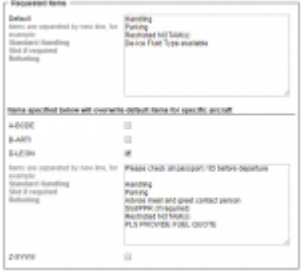

Default requested items per aircraft

It is now possible to define the **default Handling Request items** per a **specific aircraft**.

The items per an aircraft can be set up in the 'Requested items' part of the section Settings > Handling Requests. Select an aicraft by marking a checkbox and insert the items (each in a new line).

Any changes made to the list of the requested items will only **apply to the newly added flights** and not the existing flights.

The items per an aircraft will overwrite the operator default requested items in Handling Request email.

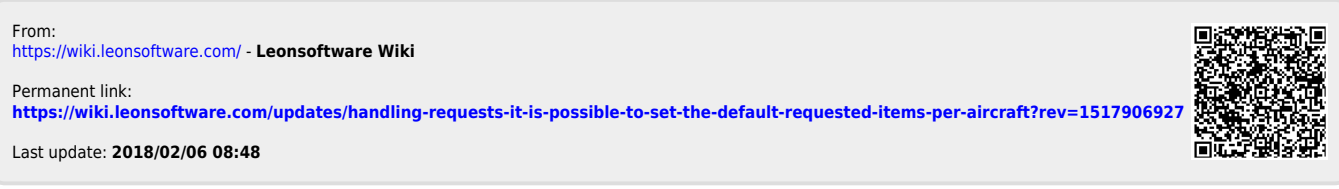